## Como se cadastrar no Sei.

No Computador ou smartphone: Entrar no site<https://sei.ro.gov.br/>

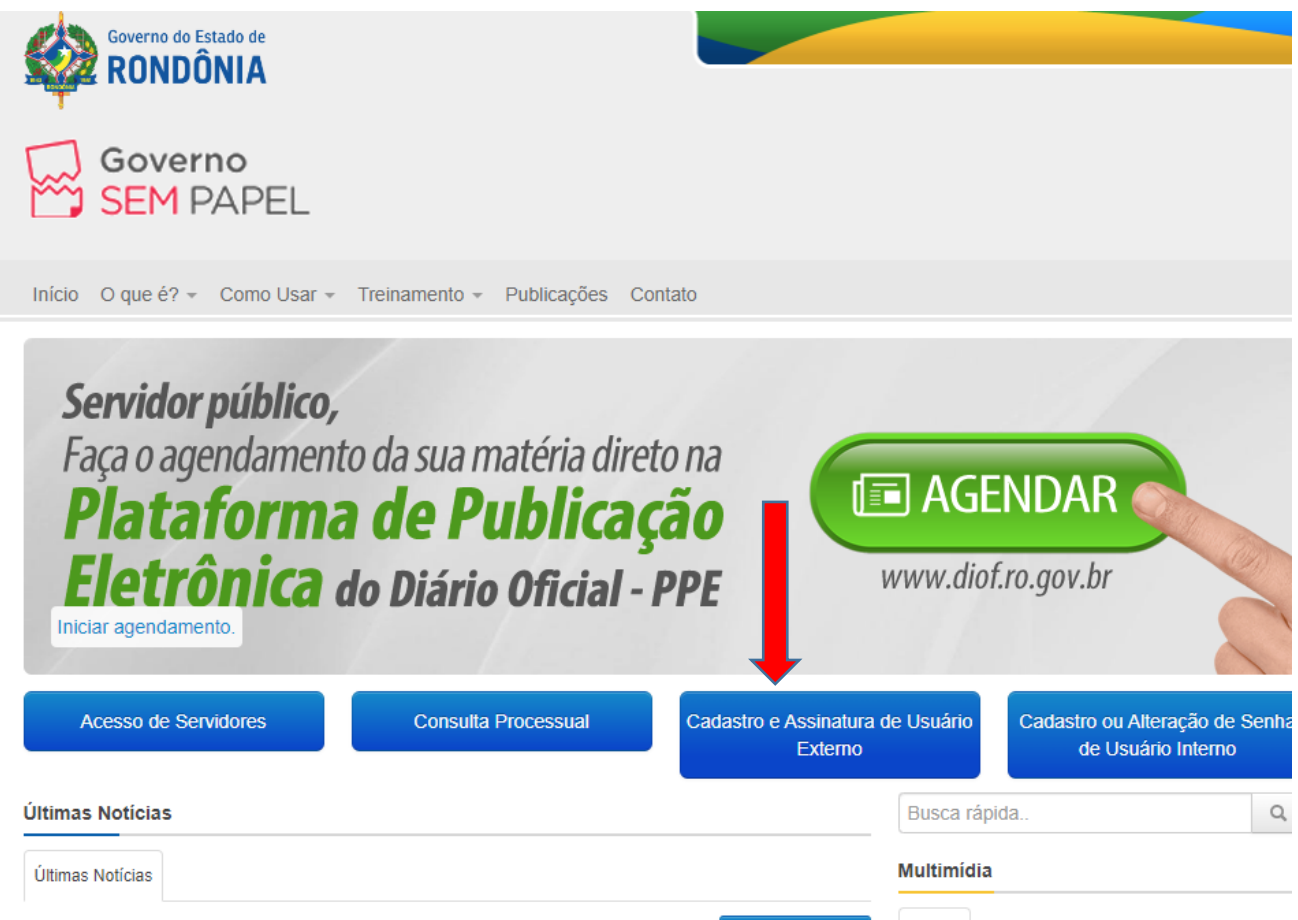

Ou clique link abaixo para "cadastro de usuário externo"

[https://sei.sistemas.ro.gov.br/sei/controlador\\_externo.php?acao=usuario\\_externo\\_enviar\\_cadastro&acao\\_origem=](https://sei.sistemas.ro.gov.br/sei/controlador_externo.php?acao=usuario_externo_enviar_cadastro&acao_origem=usuario_externo_avisar_cadastro&id_orgao_acesso_externo=0) usuario externo avisar cadastro&id orgao acesso externo=0